**МРНТИ 27.01.45 УДК 372.851**

#### **10.51889/2959-5894.2023.82.2.012**

*Ә.И. Ануар1\* ,С.Е. Касенов<sup>2</sup> , Ш.Т. Рахмет<sup>1</sup> , К.Х. Баетов<sup>1</sup> , А.М. Тлеулесова<sup>2</sup>*

*<sup>1</sup>Қазақ Ұлттық қыздар педагогикалық университеті, Алматы қ., Қазақстан <sup>2</sup>Әл-Фараби атындағы Қазақ ұлттық университеті, Алматы қ., Қазақстан \* e-mail: anuar.assem@mail.ru*

## **«КӨПЖАҚТАР» ТАҚЫРЫБЫН ОҚЫТУДА АҚПАРАТТЫҚ ТЕХНОЛОГИЯЛАР ӘДІСТЕРІН ҚОЛДАНУ**

#### *Аңдатпа*

Мақалада «Көпжақтар» тақырыбын оқытуда қолданылатын ақпараттық технологиялар әдістері көрсетілген. Кіріспеде жалпы ақпараттық технологияларды геометрия сабағында пайдаланудың тиімділіктеріне қысқаша шолу жасалды. «Көпжақтар» тақырыбын оқытуда ақпараттық технологиялардың тиімді түрлері мен қолдану әдістері қарастырылды. Ары қарай «Көпжақтар» тақырыбын оқытудағы GeoGebra бағдарламасының қолданылу тиімділігі жайлы қозғалып, бірнеше есеп мысал ретінде көрсетілді. Есептерде оқушыларға сызбасын елестетуге қиындық туғызатын тапсырмалар алынды. Сызба қадамдары жазылып, келесі тапсырмаларды өз еркімен жасауға мүмкіндік беретіндей ақпараттар берілді. Ақпараттық технологияларды пайдаланудың тімділіктері іс жүзінде көрсетіліп, баланың логикалық ойлауын, елестету қабілетін дамытатындағын көрсетіліп берілді. Сабақ барысында ұялы телефонды тиімді мақсатта пайдалануға болатындығы қарастырылды. Есеп сызбалары сілтеме және QR код түрінде ұсынылды. «Көпжақтар» тақырыбын оқытуда тиімді ақпараттық технологияларды пайдалану арқылы сабақты оңай, әрі қызық өтуге болатындығы көрсетілді. Ақпараттық технологиялар қатарында GeoGebra-дан өзге, геометрия сабағында қолдануға ыңғайлы бағдарламалар тізімі ұсынылды.

**Түйін сөздер:** ақпараттық технологиялардың тиімділігі, геометрия, көпжақтар, көпжақтарды оқыту әдістемесі, GeoGebra, білім берудің ақпараттық технологиялар әдістері.

### *Аннотация*

*Ә.И. Ануар<sup>1</sup> ,С.Е. Касенов<sup>2</sup> , Ш.Т. Рахмет<sup>1</sup> , К.Х. Баетов<sup>1</sup> , А.М. Тлеулесова<sup>2</sup> <sup>1</sup>Казахский национальный женский педагогический университет, г. Алматы, Казахстан <sup>2</sup>Казахский национальный университет имени Аль-Фараби, г. Алматы, Казахстан* **ИСПОЛЬЗОВАНИЕ МЕТОДОВ ИНФОРМАЦИОННЫХ ТЕХНОЛОГИЙ В ПРЕПОДАВАНИИ ТЕМЫ «МНОГОГРАННИКИ»** 

В статье изложены методы информационных технологий, применяемые при изучении темы «многогранники». Во введении представлен краткий обзор эффективности использования информационных технологий на уроках геометрии. Рассмотрены эффективные виды и методы применения информационных технологий в преподавании темы «многогранники». Далее было показано несколько отчетов об эффективности применения программы GeoGebra при изучении темы «многогранники». В задачах были взяты задания, затрудняющие учащимся визуализацию рисунка. Были записаны шаги схемы и предоставлена информация, позволяющая добровольно выполнять следующие задачи. Наглядно продемонстрирована эффективность использования информационных технологий, показано, что ребенок развивает логическое мышление, способность к воображению. В ходе занятия было рассмотрено, можно ли использовать мобильный телефон в эффективных целях. Чертежи задач представлены в виде ссылки и QR-кода. Показано, что при изучении темы «многогранники» можно легко и интересно пройти урок с использованием эффективных информационных технологий. Помимо GeoGebra, в числе информационных технологий представлен список программ, удобных для использования на уроках геометрии.

**Ключевые слова:** эффективность информационных технологий, геометрия, многогранники, методика обучения многогранников, GeoGebra, методы информационных технологий в образовании.

#### *Abstract*

**THE USE OF INFORMATION TECHNOLOGY METHODS IN TEACHING THE TOPIC "POLYGAMY"** *Anuar A.I. 1 , Kasenov S.E. <sup>2</sup> , Rakhmet Sh.T. <sup>1</sup> , BaetovB.X. 1 , Tleulessova A.M. <sup>2</sup>*

*<sup>1</sup>Kazakh National Women's Pedagogical University, Almaty, Kazakhstan <sup>2</sup>Al-Farabi Kazakh National University, Almaty, Kazakhstan*

The article describes the methods of information technology used in the study of the topic "polyhedra". The introduction provides a brief overview of the effectiveness of using general information technologies in geometry lessons. The effective types and methods of using information technologies in teaching the topic "polyhedra" are considered. Next,

several reports were shown on the effectiveness of using the GeoGebra program when studying the topic "polyhedra". Tasks that make it difficult for students to visualize the drawing were taken in the tasks. The steps of the scheme were recorded and information was provided that allows you to voluntarily perform the following tasks. The effectiveness of the use of information technologies is clearly demonstrated, it is shown that the child develops logical thinking, the ability to imagine. During the lesson, it was considered whether it is possible to use a mobile phone for effective purposes. Drawings of tasks are presented in the form of a link and a QR code. It is shown that when studying the topic "polyhedra", it is easy and interesting to take a lesson using effective information technologies. In addition to GeoGebra, a list of programs convenient for use in geometry lessons was presented among information technologies.

**Keywords:** information technology efficiency, geometry, polyhedra, polyhedron learning methodology, GeoGebra, information technology methods in education.

## **Кіріспе**

Қазіргі таңда адамдардың барлық ғылыми-практикалық салаларын ақпараттандырылуы білім берудің цифрлануына алып келді. Цифрлық оқыту білім берудің барлық салаларына тереңнен еніп келуде. Оқушылардың компьютерлік технология әлеміне нақты енуі, дәстүрлі білім берудің бай педагогикалық әлеуетін жаңа деңгейге – ақпараттық-коммуникациялық технологиялар (АКТ) деңгейіне көшірді. Осы жағдайларда білім беру саласын ақпараттық-коммуникациялық технологиялардың дидактикалық мүмкіндіктерін іске асыруға ықпал ететін заманауи цифрлық білім беру ресурстарын құру және оңтайлы пайдаланудың теориясымен, технологиясымен және практикасымен қамтамасыз ету мәселесі өзекті болып отыр [1].

Білім алушылардың математиканы меңгерудегі негізгі күрделі себептерінің бірі оның абстрактілігі болып табылады. Математиканы шынайы өмірге жақындатудағы басты мақсат оның өмірде қолданбалы сипатын көрсете отырып, сонымен қатар математикалық фактілерді оқушыларға көрінетін етіп жасау [2]. Деректі фильмдер, түрлі-түсті презентациялар- дәстүрлі сабақты көркейтуге және жаңа материалды егжей-тегжейлі түсіндіріп, өткен сабақты бекітуге өзге сабақтарға көмектессе де, математика сабақтарын өткізуге жеткіліксіз болатыны белгілі.

Пәндердің арасында, оқушылардың пікірінше, ең қиын, әрі қызықсыз деп саналытын «математика», атап айтқанда «геометрия». Жыл сайын Ұлттық Біріңғай Тестілеуде миллиондаған түлектері көбінесе кеңістік тақырыптарына байланысты тапсырмаларды орындай алмай, қалаған нәтижеге жете алмауы байқалады.

Білім беруде ең маңыздысы – мектеп оқушыларының математикалық және логикалық ойлауын қалыптастыру болғандықтан, осы орайда «тиімді» пайдаланылған АКТ:

-сабақ барысында белсенділікті арттыруға;

-дәстүрлі түрде өтетін математика сабақтарын түрлендіріп, қиял мен кеңістікті көруді дамытуда көрнекіліктерді пайдалануға;

- өтілген тақырыпты пысықтау мүмкіндік беріп, олқылықтарды анықтап, оқудың тиімділігін арттыру арқылы сыни ойлауды дамытуға;

-материалды оңтайлы меңгеруге және бекітуге ықпал ете отырып, сабақ барысында (продуктивность) өнімділігін арттыруға;

- эмоционалдық қабылдауды арттырып, оқушылардың ойлауының барлық түрлерін дамытуға ықпал етеді.

# **Зерттеу әдістері**

Қолданыстағы АКТ әртүрлілігі математика мұғалімдеріне көрнекілік принциптерін ғана емес, геометриялық сызбаларды жазықтықта да, кеңістікте де көрсете отырып, қарапайым сабақ барысын ерекше түрде өткізуге көмектеседі. Сабақта пайдаланылған ақпараттық технологиялар оқушылардың оқулықтағы логикалық дәлелдемелерінен гөрі оқу барысында алған білімнің нағыз нәтижесін көрсетеді [3].

Зерттеулерде жаңа геометриялық фактілерді эксперименталды түрде ашуға мүмкіндік бере отырып, күрделі деген формула, теорема және заңдылықтарды тез ұғуға мүмкіндік береді. Сондай интербелсенді геометриялық орта қолданысындағы қолжетімді және материалдық шығындарды қажет етпейтін бағдарламаның бірі- GeoGebra (Геогебра) [4].

Геогебра компьютерлік графикалық ортасы- динамикалық салуларды құрудың кең мүмкіндіктеріне ие. Геогебра геометриялық орта пайдаланушы енгізген бастапқы деректердің сызбасын құруға, шешімнің жалпы алгоритмін өзгертпестен нысандардың параметрлерін өзгертуге, бейнеленген фигуралардың қасиеттері туралы ақпарат алуға, оларды жекелей жасауға мүмкіндік береді. Мұндай сызбаларды математиканы зерттеудің әртүрлі деңгейлерінде, алгебра мен геометриядан бастап басқа сабақтас пәндерге де қолдануға болады.

Геогебраның негізгі сипаттамалары:

- графика, алгебра және кестелер бір-бірімен байланысты және толығымен динамикалық;

- кең мүмкіндіктерге ие, пайдалануға оңай интерфейс;

- интерактивті оқу материалын өз бетінше құру мүмкіндігі;

- бағдарлама көптеген тілдерде қол жетімді және оны бүкіл әлем бойынша миллиондаған пайдаланушыларға пайдалануға мүмкіндік береді [2].

Осыған орай, біздің мақаламызда Геогебра көмегімен «Көпжақтар» тақырыбын оқытуда тиімді пайдаланудың жолдарын қарастырамыз. «Көпжақтар» тақырыбы стереометрия курсында негізгі тақырыптардың бірі болып табылады.

Сынаптағы бала санын, оқушылардың жаңа тақырыпты игеруінің әртүрлі жылдамдығын, мемлекеттік білім беру стандартына сәйкес кеңістіктегі фигураларға негізделген тақырыптар 11 сыныптарда бар болғаны 26 сағат (I-тоқсында - 17 сағат, 1 сағат- ТЖБ, II-тоқсанда- 8 сағат) екендігін ескерген жағдайда қарапайым тапсырмаларды ауызша түсіндіріп, кәдімгі тақтада суреттеуге геометрия бөлімінің тапсырмалары күрделі екені белгілі. Сабақ барысында қарастырылатын тапсырмалардың сызбалары есеп шығару уақытының біраз бөлігін алады. Ал сызбаның дұрыс салынуы есеп шығару үрдісін анағұрлым жеңілдететіні бұрыннан белгілі. Осы орайда, Геогебра бағдарламасында «көпжақтар» салу қадамдарын ұсынамыз:

- GeoGebra қосымшасын ашып, жаңа парақ ашыңыз.

- Құралдар тақтасындағы «көпбұрыш» белгішесін басыңыз.

- Көпбұрыштың төбе санын көрсетіңіз.

- Текше, призма, пирамида және басқалары сияқты полиэдрдің әртүрлі нұсқалары ұсынылады. Сізге қажет көпбұрыш түрін таңдаңыз.

- "OK" түймесін басыңыз.

Қабырғалар мен төбелерден тұратын қөпжақтың қаңқасы пайда болады. Жылжыту және түрлендіру құралдарын пайдаланып төбелерін жылжытуға, өлшемдерді өзгертуге немесе көпжақты айналдыруға болады.

## **Зерттеу нәтижелері мен талқылау**

Геогебраның мүмкіндіктерін тиімді пайдалану тақырыпты түсінуге, сабақты қызықты да, өнімді өткізуге көмектеседі. Осыған орай «Көпжақтар» тақырыбында бірнеше есептерді мысал келтіре өтсек:

1. Табаны шаршы болатын *ABCDA*<sub>1</sub> B<sub>1</sub>C<sub>1</sub>D<sub>1</sub> көлбеу призманың бүйір қыры табан жазықтығымен *45º бұрыш жасайды.* 

*Егер,* 1*=8,* 1О*- призма биіктігі болса, призманың бүйір бетінің ауданын табыңыз.*

*Мұндағы: О- АВСД центрі немесе диогональдарының қиылысу нүктесі* [5].

Берілгені:  $ABCDA<sub>1</sub>B<sub>1</sub>C<sub>1</sub>D<sub>1</sub>$  – көлбеу призма.

 $ABCD$  – квадрат,  $A_1O - h$ ,  $AA_1 = 6$ ,  $\angle A_1AO = 45^\circ$ 

Призманың бүйір бетінің ауданын табу қажет. Бірінші кезекте берілген есептің сызбасын тұрғызайық (Сурет 1). Сызбаны Геогебра бағдарламасында<https://www.geogebra.org/classic/nzeqdff5> сілтеме бойынша немесе QR-кодты сканерлеу арқылы (Сурет 2) көруге болады.

Шешуі:

3 перпендикуляр теоремасы бойынша: ∠ $A_1AB = 90^\circ$ . Осыдан шығады:  $A_1 A B B_1$  –тіктөртбұрыш.

 $\Delta A_1 A0$  –дан:  $A_1 O = AO$ 

$$
2AO2 = AA12
$$
  
\n
$$
AO2 = 18
$$
  
\n
$$
AO2 = 18
$$
  
\n
$$
AO = 3\sqrt{2}
$$
  
\n
$$
AC2 = 2AD2
$$
  
\n
$$
(6\sqrt{2})2 = 2AD2
$$
  
\n
$$
AD2 = 36
$$
  
\n
$$
AD = 6
$$

 $\Delta A_1 OK$  —дан:  $A_1 K = \sqrt{AA_1^2 - AK^2} = \sqrt{36-9} = \sqrt{27} = 3\sqrt{3}$ Перпендикуляр шарты бойынша  $A_1 K ⊥ A_1 D$  болады.  $S_{6.6} = 2 \cdot 6 \cdot 3\sqrt{3} + 2 \cdot 6 \cdot 6 = 36(2 + \sqrt{3})$  кв.бірл. Жауабы:

берілген  $ABCDA_1B_1C_1D_1$  – көлбеу призманың бүйір бетінің ауданы 36(2 +  $\sqrt{3}$ ) кв.бірл. тең.

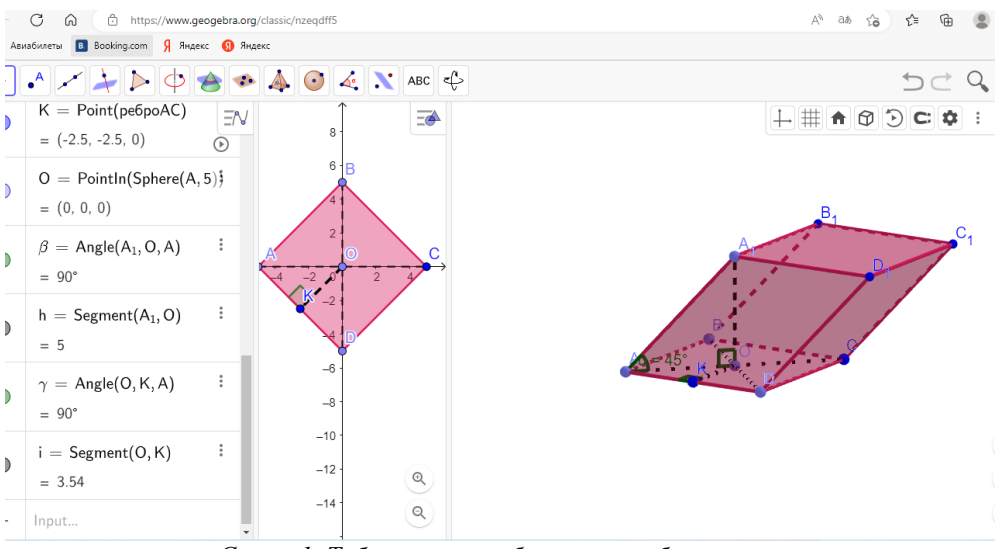

*Сурет 1. Табаны шаршы болатын көлбеу призма*

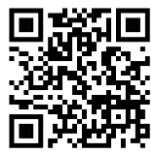

*Сурет 2. QR -Табаны шаршы болатын көлбеу призма*

*2. Дұрыс үшбұрышты призманың бір төбесінен жүргізілген екі бүйір жағындығы диагональдарының арасындағы бұрыш -α және ұзындығы болсын. Призманың бүйір беті мен толық беті ауданын табыңыз.*

Берілгені:  $ABCA<sub>1</sub>B<sub>1</sub>C<sub>1</sub>$ - дұрыс призма

 $\triangle ABC$ - теңқабырғалы үшбұрыш,  $A_1 C = l$ , ∠С $A_1 B = \alpha$ .

Шешуі:

Еспепті шешуді тапсырманың сызбасын бастаймыз (Сурет 3.). Сызбаны Геогебра бағдарламасында <https://www.geogebra.org/classic/vmvxddju> -сілтеме бойынша немесе QR-кодты сканерлеу арқылы (Сурет 4) көруге болады.

Берілген фигураның толық беті мен бүйір бетін есептейік:  $\Delta C A_1 B$ -дан:  $\overline{BC} = 2l \sin \frac{\alpha}{2}$ 

$$
\Delta A_1 A C_{\text{-A}} \text{rank: } AA_1 = \sqrt{A_1 C^2 - B C^2} = \sqrt{l^2 - 4l^2 \sin^2 \frac{\alpha}{2}} = l \sqrt{1 - 4 \sin \frac{\alpha}{2}}
$$

Призманың бүйір бетінің ауданын табу формуласы:

$$
S_{6.6}=P_{ma6}\cdot h
$$

болғандықтан, табан периметрін есептейміз.

$$
P_{ABC} = 3 \cdot BC = 3 \cdot 2l \sin \frac{\alpha}{2} = 6l \sin \frac{\alpha}{2}
$$

$$
S_{6.6} = 6l \sin \frac{\alpha}{2} \cdot l \sqrt{1 - 4 \sin \frac{\alpha}{2}} = 6l^2 \sin \frac{\alpha}{2} \sqrt{1 - 4 \sin \frac{\alpha}{2}} \text{ kB.6ip.}
$$

*Абай атындағы ҚазҰПУ-нің ХАБАРШЫСЫ, «Физика-математика ғылымдары» сериясы, №2(82), 2023*

$$
S_{m\delta} = \frac{\sqrt{3}}{4} BC^2 = \frac{\sqrt{3}}{4} \cdot 4l^2 \sin^2 \frac{\alpha}{2} = \sqrt{3}l^2 \sin^2 \frac{\alpha}{2} \text{ kB.6ipn.}
$$
\n
$$
S_{m\delta} = S_{\delta,\delta} + 2S_{m\alpha\delta} = 6l^2 \sin \frac{\alpha}{2} \sqrt{1 - 4 \sin \frac{\alpha}{2}} + 2\sqrt{3}l^2 \sin^2 \frac{\alpha}{2} = 2l^2 \sin \frac{\alpha}{2} \left(3\sqrt{1 - 4 \sin \frac{\alpha}{2}} + \sqrt{3} \sin \frac{\alpha}{2}\right)
$$
\nKayabii:  $S_{\delta,\delta} = 6l^2 \sin \frac{\alpha}{2} \sqrt{1 - 4 \sin \frac{\alpha}{2}} + \sqrt{3} \sin \frac{\alpha}{2} \right)$  kB.6ipn.

\n
$$
S_{m\delta} = 2l^2 \sin \frac{\alpha}{2} \left(3\sqrt{1 - 4 \sin \frac{\alpha}{2}} + \sqrt{3} \sin \frac{\alpha}{2}\right)
$$
 kB.6ipn\nEXECUTE: The equation of the following matrices,  $S_{\delta,\delta}$  is the following matrices.

\n
$$
\frac{1}{2} \cdot \frac{1}{2} \cdot \
$$

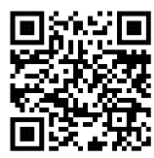

*Сурет 4. QR-Табаны үшбұрышты тік призма*

*3. Дұрыс призманың бүйір жағының диагоналі -ға тең. Призманың жоғарғы төбесінен табан центрі арқылы өтетін түзу табан жазықтығымен α бұрыш жасайды. Призманың бүйір бетінің ауданын және толық бетінің ауданын табыңыз.*

Берілгені:  $ABCDA<sub>1</sub>B<sub>1</sub>C<sub>1</sub>D<sub>1</sub>$  –дұрыс призма.

 $ABCD$  – табаны шаршы,  $AB_1 = l \angle B_1$ ,  $OB = \alpha$ 

Берілген призманың толық бетінің ауданын табыңыздар.

Шешуі:

Еспепті шешуді тапсырманың сызбасын бастаймыз (Сурет 5.). Сызбаны Геогебра бағдарламасында <https://www.geogebra.org/classic/crkmngsf> -сілтеме бойынша немесе QR-кодты сканерлеу арқылы (Сурет 6.) көруге болады.

AB=а деп белгілеу енгізсек, онда  $AC = \sqrt{2}a$  болады.

AC= 2AO=2BO болғандықтан, 
$$
AO = BO = \frac{\sqrt{2}a}{2}
$$

 $\Delta B_1 B0$  ұшбұрышынан:  $B_1 O = \frac{\sqrt{2}a}{2\cos \theta}$  $2\cos \alpha$  $\Delta B_1 O A$  (∠O = 90°) ұшбұрышынан:

$$
l^{2} = BO^{2} + B_{1}O^{2} = \left(\frac{\sqrt{2}a}{2}\right)^{2} + \left(\frac{\sqrt{2}a}{2\cos\alpha}\right)^{2}
$$

 $l^2 = \frac{2a^2}{4}$  $\frac{1}{4}$  +  $2a^2$  $4 \cos^2 \alpha$  $l^2 = \frac{a^2 \cos^2 \alpha + a^2}{2 a^2 + a^2}$  $2 \cos^2 \alpha$  $a^2 = \frac{2l^2 \cos^2 \alpha}{1 + \cos^2 \alpha}$  $1 + \cos^2 \alpha$  $a = \frac{\sqrt{2l} \cos \alpha}{\sqrt{2l}}$  $\sqrt{1 + \cos^2 \alpha}$  $\Delta B_1 B0$  ұшбұрышынан:  $BB_1 = \frac{\sqrt{2}l \sin \alpha}{\sqrt{1 + \cos^2 \alpha}}$  $\sqrt{1+\cos^2\alpha}$  $4\sqrt{2}l\cos\alpha \qquad \sqrt{2}l\sin\alpha \qquad 4l^2\sin 2\alpha$ 

$$
S_{6.6.} = \frac{4V^2 \cos \alpha}{\sqrt{1 + \cos^2 \alpha}} \cdot \frac{\sqrt{2t \sin \alpha}}{\sqrt{1 + \cos^2 \alpha}} = \frac{4t^2 \sin 2\alpha}{1 + \cos^2 \alpha}
$$

$$
S_{m.6.} = \frac{4l^2 \sin 2\alpha}{1 + \cos^2 \alpha} + \frac{4l^2 \cos^2 \alpha}{1 + \cos^2 \alpha} = \frac{4l^2 (\sin 2\alpha + \cos^2 \alpha)}{1 + \cos^2 \alpha}
$$

Жауабы:берілген дұрыс призманың толық бетінің ауданы

$$
S_{m.6.} = \frac{4l^2 \left(\sin 2\alpha + \cos^2 \alpha\right)}{1 + \cos^2 \alpha}
$$
\n
$$
\frac{8}{\sin 4\alpha} \left(\frac{8}{\sin 4\alpha}\right)^{1/2} \left(\frac{8}{\sin 4\alpha}\right)^{1/2} \left(\
$$

*Сурет 5. Дұрыс призма*

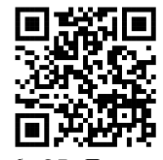

*Сурет 6. QR-Дұрыс призма*

«Көпжақтар» тақырыбының есептері острактілі болғандықтан, тапсырмалардың сызбалары болғандығы тақырыпты тез ұғынуға мүмкіндік береді. Сызбалар сабақ барысында уақыт үнемдеп, ұялы телефонды «тиімді» пайдалануға, оқушының қызығушылығын арттыруға көмектеседі. Бейнеленген фигураларды әртүрлі тұстан қарап, оқушылардың шыығармашылық қабілеттері дамиды. Геогебрада «көпжақтар» сызбасын сызу барысының өзі баланың осы пәнді оқуға деген ынтасын арттырып, өз еркімен тапсырмалар орындауға шабыты ашылады.

Жоғарыда көрсетілген есептер мен сызбалар 2022-2023 оқу жылдарында «Көпжақтарға арналған есептерді шығару» тақырыбында Кенен Әзірбаев атындағы орта мектептің 11<sup>а</sup> сыныбының 25 оқушысына жүргізілді. Нәтижесінде сабақ барысында:

- есеп шартын оқушыларға түсіндіруге кететін уақыт мөлшері біршама азайды;

- оқытушы жаттықтыру бағдарламаларын пайдаланғанда оқушы іс-әрекеті дараландыруға мүмкіндік жасалды;

- бір сабақтағы әрбір оқушының белсенділігін анықтауға жағдай туды;

- бағдарламаның жаңа мүмкіндіктерін қолдануға қызығушылықтары артып, оқушылардың өз бетімен білім алу біліктілігінің дамуына үлес қосты.

«Көпжақтарды» оқытуда Геогебрадан басқа ақпараттық технологиялар көп. Бірнешеуіне тоқтала кетсек:

*Cabri Geometry* [6] – мектепте геометрия мен тригонометрияны оқытуда ғана емес, университет деңгейінде математиктердің ғылыми-зерттеу жұмыстарында қолданылатын динамикалық геометрия пакеті.

*Geometryx* [7] – геометриямен байланысты барлық салаларды қамтитын мамандардың қолданатын қажетті мәндерді есептеп және қажет болған жағдайда есептеулерде математикалық және геометриялық мағынаға ие болуы үшін қандай да бір деректерді енгізу қажеттігін айтатын заманауи геметриялық калькулятор.

*Пифагория* [8] – математикалық заңдарға негізделген ойындарды, фигураларды құру, есептеулер жүргізу мүмкіндігін ұсынатын құрал [9].

## **Қорытынды**

Қазіргі уақытта оқытудың заманауи технологияларын пайдаланбай оқу-тәрбие процесін ұйымдастыру мүмкін емес екендігі белгілі. Сабақ барысында ақпараттық технологияларды пайданудың негізгі мақсаты- оқушылардың білім деңгейі дәстүрлі сабақ жүйесімен оқығандағы нәтижелерімен салыстығанда заманауи әдістерді қолдана отырып оқығанда кем дегенде 3% артық болуында [10]. Ал сабақ барысын қалай өткізу мұғалімнің жауапкершілігінде қалады.

Мұғалімнің негізгі мақсаты- оқушыларға қажетті, түсінікті білім беру. Ал енді оқушылардың көзіне қиын болып көрінген тапсырмаларды жеңілдетіп, қолжетімді түрде көрсету арқылы ол мақсатқа жете алады деп білемін. Бізге берілген айналадағы мүмкіндіктерді максималды түрде пайдалану өз қолымызда. Мысалы, тап осы «Көпжақтар» тақырыбын өткенде оқушыларға епсептің сызбасын Геогебра бағдарламасында сызып көрсетіп, шыққан фигураны барлық тұстарынан айналдырып көрсеткенде баланың қызығушылығы артып, басқа есептердің сызбаларын өз еркімен сызып көруге ынтасы артады. Бар болғаны 45 минуттық сабақта есептердің сызбаларының дайын сілтемесі арқылы сыныпта шығарылатын есептер санын көбейтіп, тақырыпты тереңінен түсінуге мүмкіндік аламыз. Математикаға қабілеті аса көп емес, шығармашылыққа жақын балалардың өзін көрсетуге мүмкіндік беріп, жаңа қырларын ашуға, өзін көрсетікге мүмкіндік беруге болады. Ең бастысы «Математика» сабақтарының балалар ойлағандай қызықсыз, зерігерлік пән еместігін көрсетіп, оларға пәнді жаңа қырынан кқрсетуге болатындығын ұғынуға болады.

### *Пайдаланылған әдебиеттер:*

*1 Чиркова Л.Н. Виртуальная информационнообразовательная лаборатория как средство воспитания творческой личности. Научная статья. 2016 г., - С. 40* 

*2 Вахрушева М.К. Теоретическое и практическое использование интерактивной программы geogebra для обучения внеклассной работы по математике. Научная статья, 2015 г., — С. 293.* 

*3 Криницина В.Ю. Роль инновационных компьютерных технологий на уроках геометрии. Статья в сборнике трудов конференции. 2019 г. - С. 136-138* 

*4 GeoGebra Math Apps [Электрондық ресурс]. – Кіру режимі:* <https://www.geogebra.org/classic>

*5 Рабинович Е.М. Задачи и упражнения на готовых чертежах. Учебник для 10-11классов. 2006 г., — С. 50-54 6 Cabri Geometry [Электрондық ресурс]. – Кіру режимі:* <https://cabri.com/>

*7 Geometryx [Электрондық ресурс]. – Бағдарламаға сілтеме:* [https://play.google.com/store/](https://play.google.com/store/%20apps/details?id=com.famobix.geometryx&hl=ru&gl=US)  [apps/details?id=com.famobix.geometryx&hl=ru&gl=US](https://play.google.com/store/%20apps/details?id=com.famobix.geometryx&hl=ru&gl=US)

*8 Пифагория [Электрондық ресурс]. – Бағдарламаға сілтеме:* [https://play.google.com/store/](https://play.google.com/store/%20apps/details?id=com.hil_hk.pythagorea&hl=ru&gl=US)  [apps/details?id=com.hil\\_hk.pythagorea&hl=ru&gl=US](https://play.google.com/store/%20apps/details?id=com.hil_hk.pythagorea&hl=ru&gl=US)

*9 Өрлеу БАҰО, Педагогтардің цифрлық құзырлығын дамыту курсы. 2021 ж.* 

*10 Ефимова Н.Г. Влияние икт на качество обучения и школьные результаты. Научная статья. 2019 г. С. 36-43*

### *References:*

*1 Chirkova L.N.(2016) Virtualnaya informatsionno obrazovatelnaya laboratoriya kak sredstvo vospitaniya tvorcheskoi lichnosti. Nauchnaya statya. [Virtual information and educational laboratory as a means of educating a creative personality. Scientific article] p. 40 (In Russian)*

*2 Vakhrusheva M.K.(2015) Teoreticheskoe i prakticheskoe ispolzovanie interaktivnoi programmy geogebra dlya obucheniya vneklassnoi raboty po matematike. Nauchnaya statya [Theoretical and practical use of the interactive Geogebra program for teaching extracurricular work in mathematics. Scientific article]. p. 293. (In Russian)*

*3 Krinitsina V.Yu. (2019) Rol innovatsionnykh kompyuternykh tekhnologii na urokakh geometrii. Statya v sbornike trudov konferentsii [The role of innovative computer technologies in geometry lessons. Article in the proceedings of the conference]. p. 136-138 (In Russian)*

*4 GeoGebra Math Apps [Elektrondyk resurs]. – Kiru rezhimy[[Electronic resource]. - Access mode]: <https://www.geogebra.org/classic>*

*5 Rabinovich E.M. (2006) Zadachi i uprazhneniya na gotovykh chertezhakh. Uchebnik dlya 10-11klassov [Tasks and exercises on ready-made drawings. Textbook for grades 10-11]. p. 50-54 (In Russian)*

*6 Cabri Geometry [Elektrondyk resurs]. – Kiru rezhimy [[Electronic resource]. - Access mode]:* <https://cabri.com/>

*7 Geometryx [Elektrondyk resurs]. – Bagdarlamaga silteme [[Electronic resource]. - Link to the program]: <https://play.google.com/store/apps/details?id=com.famobix.geometryx&hl=ru&gl=US>*

*8 Pifagoriya [Elektrondyk resurs]. – Bagdarlamaga silteme [[Electronic resource]. - Link to the program]: [https://play.google.com/store/apps/details?id=com.hil\\_hk.pythagorea&hl=ru&gl=US](https://play.google.com/store/apps/details?id=com.hil_hk.pythagorea&hl=ru&gl=US)* 

*9 Orleu BAUO(2021), Pedagogtardin tsifrlyk kuzyrlygyn damytu kursy[Course on the development of digital competence of teachers]. (In Kazakh)*

*10 Efimova N.G.(2019) Vliyanie ikt na kachestvo obucheniya i shkolnye rezultaty. Nauchnaya statya[The impact of ICT on the quality of education and school results. Scientific article.]. p. 36-43 (In Russian)*